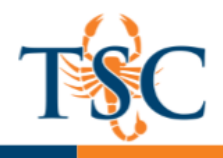

## Hiding Course in Canvas Dashboard

You can hide or make courses available in your Dashboard using the Courses menu. This is useful for hiding master courses and future enrollments. You will still be able to access the courses via the Courses tab.

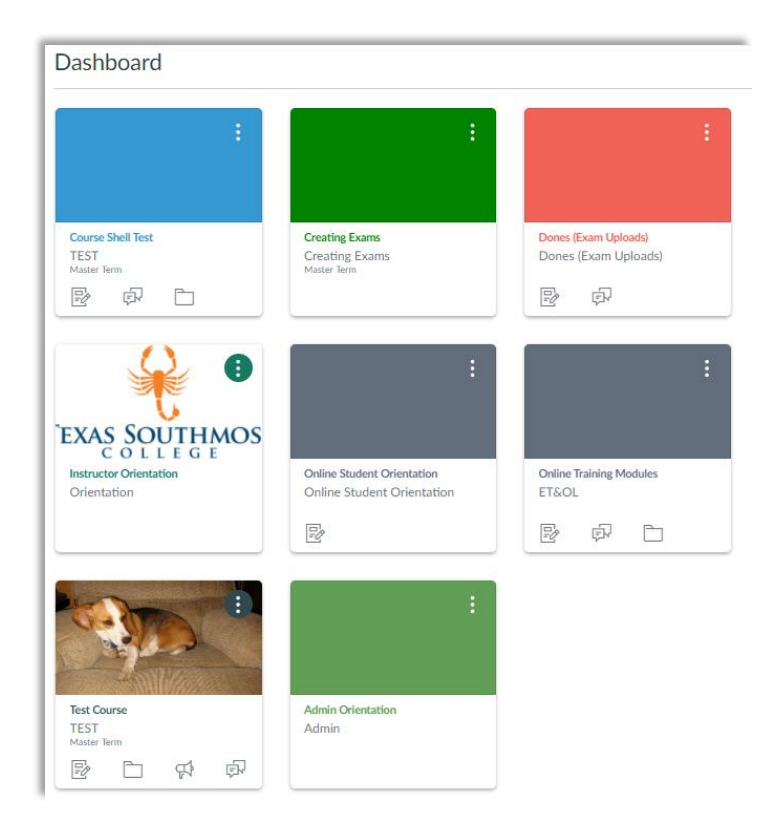

1. Click the Courses tab in the global navigation menu, then click **All Courses**.

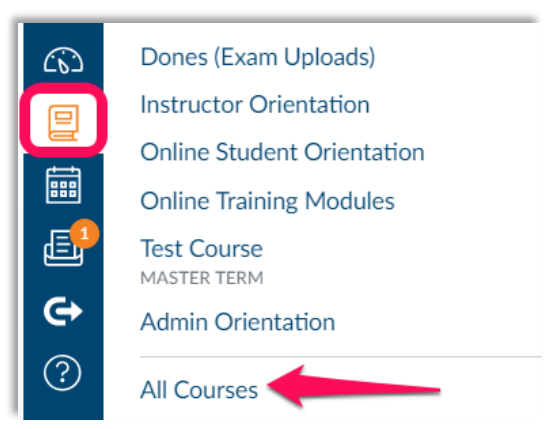

A new page will load.

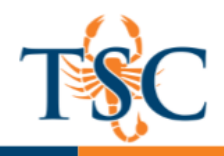

- 2. Using the star icons, select your "favorite" courses. These courses will be shown in your Dashboard. These changes are saved automatically.
	- ☆ Will not show in your Dashboard.

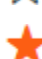

Will show in your Dashboard.

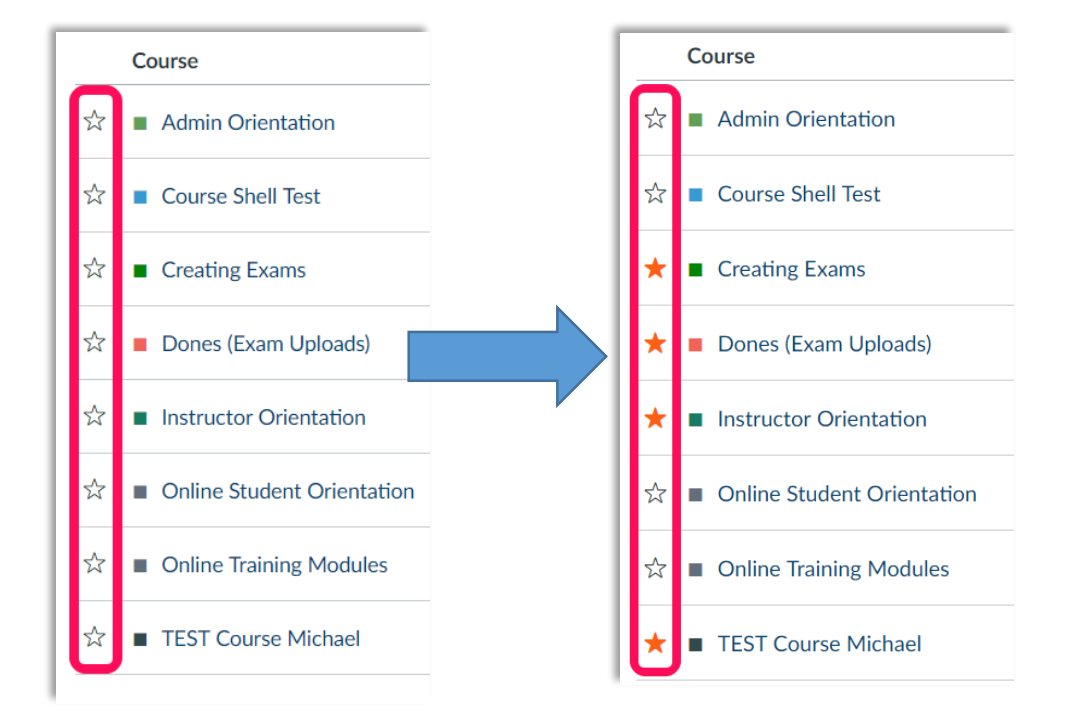

3. Return to the Dashboard to view your changes.

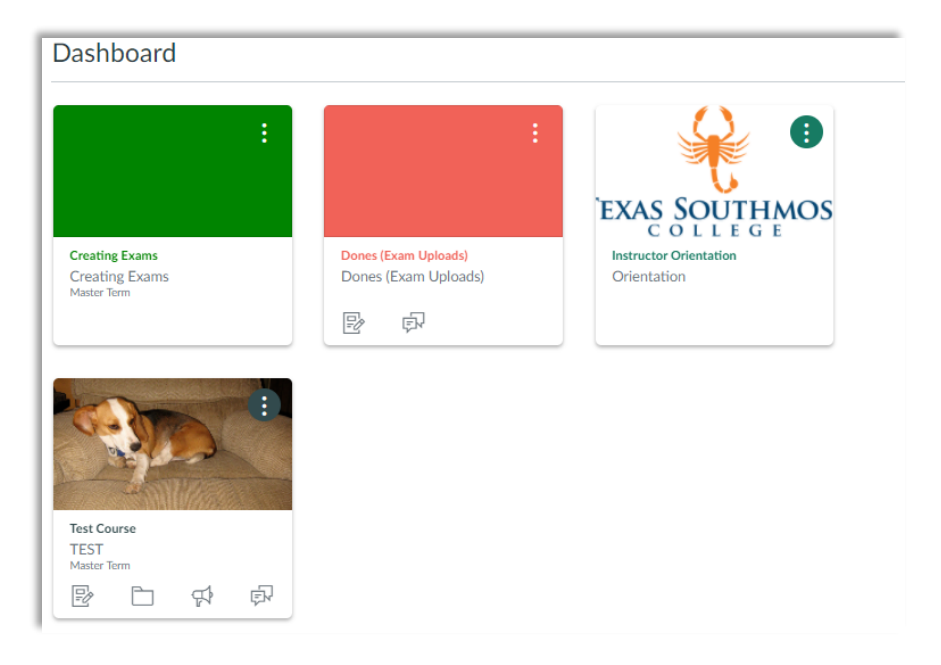